# 如何安裝和解除安裝Nexus 1000V許可證

## 目錄

[簡介](#page-0-0) [必要條件](#page-0-1) [需求](#page-0-2) [採用元件](#page-0-3) [慣例](#page-1-0) [安裝](#page-1-1)  [解除安裝](#page-1-2) [傳輸](#page-2-0) [驗證](#page-2-1) [疑難排解](#page-3-0) [疑難排解指令](#page-3-1) [不同版本之間的許可證更改](#page-5-0) [相關資訊](#page-5-1)

<span id="page-0-0"></span>簡介

本檔案將說明以下許可證操作:

- 安裝
- 解除安裝
- 傳輸
- 驗證
- 疑難排解

本檔案也包含有關版本之間許可證變更的資訊以及設定指南的連結。

## <span id="page-0-1"></span>必要條件

### <span id="page-0-2"></span>需求

本文件沒有特定需求。

#### <span id="page-0-3"></span>採用元件

本文件所述內容不限於特定軟體和硬體版本。

本文中的資訊是根據特定實驗室環境內的裝置所建立。文中使用到的所有裝置皆從已清除(預設 )的組態來啟動。如果您的網路正在作用,請確保您已瞭解任何指令可能造成的影響。

<span id="page-1-0"></span>請參閱[思科技術提示慣例以瞭解更多有關文件慣例的資訊。](/content/en/us/support/docs/dial-access/asynchronous-connections/17016-techtip-conventions.html)

## <span id="page-1-1"></span>安裝

本節提供安裝Nexus 1000V許可證的資訊。

```
此影片介紹如何安裝Nexus 1000V許可證。
```
要安裝Nexus 1000V許可證,請輸入以下命令:

```
n1000v#install license bootflash:license_file.lic
Installing license ..done
n1000v#show license file license_file.lic
SERVER this_host ANY
VENDOR cisco
INCREMENT NEXUS1000V_LAN_SERVICES_PKG cisco 1.0 permanent 10 \
         HOSTID=VDH=1575337335122974806 \
         NOTICE="<LicFileID>license_file.lic</LicFileID><LicLineID>0</LicLineID> \
         <PAK>PAK12345678</PAK>" SIGN=3AF5C2D26E1A
n1000v#show license usage NEXUS1000V_LAN_SERVICES_PKG
----------------------------------------
Feature Usage Info
----------------------------------------
Installed Licenses : 10
Default Eval Licenses : 0
Max Overdraft Licenses : 16
Installed Licenses in Use : 4
Overdraft Licenses in Use : 0
Default Eval Lic in Use : 0
Default Eval days left : 0
Licenses Available : 22
Shortest Expiry : Never
 ----------------------------------------
Application
----------------------------------------
VEM 3 - Socket 1
VEM 4 - Socket 1
VEM 4 - Socket 2
VEM 5 - Socket 1
               ----------------------------------------
```
<span id="page-1-2"></span>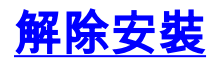

要解除安裝Nexus 1000V許可證,請輸入以下命令:

n1000v#**show license brief** Enterprise.lic n1000v#**show license usage NEXUS1000V\_LAN\_SERVICES\_PKG** ---------------------------------------- Feature Usage Info ---------------------------------------- Installed Licenses : 29 Default Eval Licenses : 0 Max Overdraft Licenses : 16

```
Installed Licenses in Use : 2
Overdraft Licenses in Use : 0
   Default Eval Lic in Use : 0
   Default Eval days left : 0
        Licenses Available : 43
           Shortest Expiry : 01 Jul 2011
----------------------------------------
Application
 ----------------------------------------
VEM 5 - Socket 1
VEM 5 - Socket 2
 ----------------------------------------
n1000v#svs license transfer src-vem 3 license_pool
n1000v#clear license Enterprise.lic
Clearing license Enterprise.lic:
SERVER this_host ANY
VENDOR cisco
Do you want to continue? (y/n) y
Clearing license ..done
n1000v(config)#copy running-config startup-config
```
<span id="page-2-0"></span>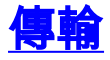

還可以傳輸許可證。請參閱以下文件以瞭解更多資訊:

- [在VEM之間傳輸許可證](http://www.cisco.com/en/US/docs/switches/datacenter/nexus1000/sw/4_2_1_s_v_1_4_a/license/configuration/guide/n1000v_license_2install_cfg.html#wp1087425)
- <u>[將許可證轉移到許可證池](http://www.cisco.com/en/US/docs/switches/datacenter/nexus1000/sw/4_2_1_s_v_1_4_a/license/configuration/guide/n1000v_license_2install_cfg.html#wp1085546)</u>
- [將許可證從許可證池轉移到VEM](http://www.cisco.com/en/US/docs/switches/datacenter/nexus1000/sw/4_2_1_s_v_1_4_a/license/configuration/guide/n1000v_license_2install_cfg.html#wp1085627)

## <span id="page-2-1"></span>驗證

使用本節內容,確認您的組態是否正常運作。

[輸出直譯器工具](https://www.cisco.com/cgi-bin/Support/OutputInterpreter/home.pl)(僅供[已註冊客](http://tools.cisco.com/RPF/register/register.do)戶使用)(OIT)支援某些show命令。使用OIT檢視show命令輸出的分析  $\Omega$ 

要驗證許可證,請輸入以下命令:

```
n1000v#show license file eval.lic
SERVER this_host ANY
VENDOR cisco
INCREMENT NEXUS1000V_LAN_SERVICES_PKG cisco 1.0 1-dec-2010 16 \
HOSTID=VDH=0871396331270074457 \
NOTICE="<LicFileID>eval.lic</LicFileID><LicLineID>0</LicLineID> \
<PAK>dummyPak</PAK>" SIGN=E08A38544DBE
n1000v#show license file Enterprise.lic
SERVER this_host ANY
VENDOR cisco
INCREMENT NEXUS1000V_LAN_SERVICES_PKG cisco 1.0 permanent 16 \
HOSTID=VDH=0871396331270074457 \
NOTICE="<LicFileID>Enterprise.lic</LicFileID><LicLineID>0</LicLineID> \
<PAK>dummyPak</PAK>" SIGN=E08A38544DBE
n1000v#show license usage
Feature 1ns Lic Status Expiry Date Comments
                                Count
----------------------------------------------------------------------------
```
NEXUS\_VSN\_SERVICES\_PKG No 0 Unused NEXUS1000V\_LAN\_SERVICES\_PKG No 1 In use None - --------------------------------------------------------------------------- n1000v#**show license usage NEXUS1000V\_LAN\_SERVICES\_PKG** ---------------------------------------- Feature Usage Info ---------------------------------------- Installed Licenses : 29 Default Eval Licenses : 0 Max Overdraft Licenses : 16 Installed Licenses in Use : 2 Overdraft Licenses in Use : 0 Default Eval Lic in Use : 0 Default Eval days left : 0 Licenses Available : 43 Shortest Expiry : 01 Jul 2011 ---------------------------------------- Application ---------------------------------------- VEM 5 - Socket 1 VEM 5 - Socket 2 --------------------------------------- n1000v#**show module vem license-info** Licenses are Sticky Mod Socket Count License Usage Count License Version License Status --- ------------ ------------------- --------------- -------------- 3 2 2 1.0 licensed 4 2 2 1.0 licensed n1000v#**show module vem 3 license-info** Licenses are Sticky Mod Socket Count License Usage Count License Version License Status --- ------------ ------------------- --------------- -------------- 3 2 2 1.0 licensed

## <span id="page-3-0"></span>疑難排解

使用本節內容,對組態進行疑難排解。

## <span id="page-3-1"></span>疑難排解指令

[輸出直譯器工具](https://www.cisco.com/cgi-bin/Support/OutputInterpreter/home.pl)(僅供[已註冊客](http://tools.cisco.com/RPF/register/register.do)戶使用)(OIT)支援某些show命令。使用OIT檢視show命令輸出的分析 。

附註:使用 debug 指令之前,請先參[閱有關 Debug 指令的重要資訊](/content/en/us/support/docs/dial-access/integrated-services-digital-networks-isdn-channel-associated-signaling-cas/10374-debug.html)。

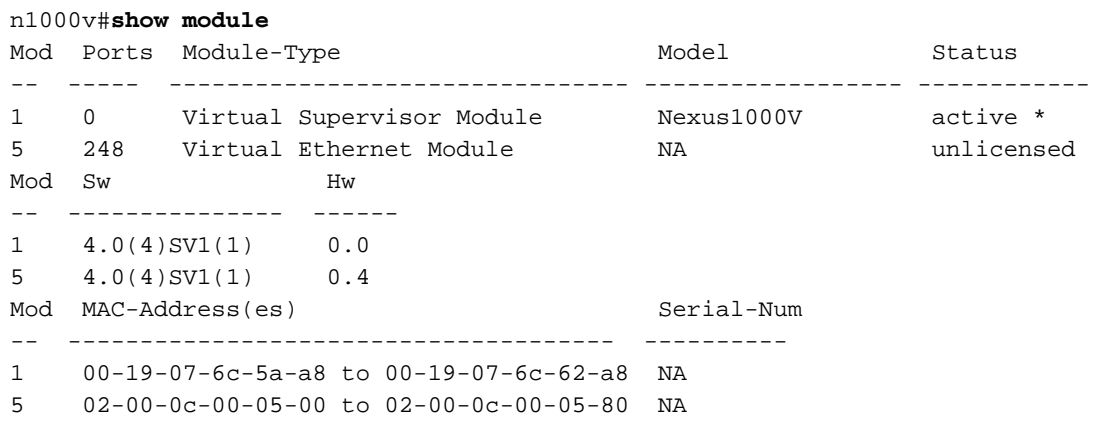

Mod Server-IP Server-UUID Server-Name -- --------------- ------------------------------------ -------------------- 1 172.23.232.140 NA NA 5 172.23.233.100 33393935-3234-5553-4539-30364e345630 172.23.233.100 n1000v#**show module vem license-info** Licenses are Sticky Mod Socket Count License Usage Count License Version License Status --- ------------ ------------------- --------------- -------------- 3 2 - - unlicensed n1000v# show license usage Feature 10 10 Ins Lic Status Expiry Date Comments Count -------------------------------------------------------------------------------- NEXUS\_VSG\_SERVICES\_PKG No 0 Unused NEXUS1000V\_LAN\_SERVICES\_PKG Yes 16 In use Never - ------------------------------------------------------------------------------- n1000v#**show license usage NEXUS1000V\_LAN\_SERVICES\_PKG** -------------------------------------- Feature Usage Info -------------------------------------- Installed Licenses : 10 Eval Licenses : 0 Max Overdraft Licenses : 16 Installed Licenses in Use : 4 Overdraft Licenses in Use : 0 Eval Licenses in Use : 0 Licenses Available : 22 -------------------------------------- Application -------------------------------------- VEM 3 - Socket 1 VEM 3 - Socket 2 VEM 4 - Socket 1 VEM 4 - Socket 2 ------------------------------------- n1000v#**show int veth1** Vethernet1 is down (VEM Unlicensed) Port description is VM-Pri, Network Adapter 1 Hardware is Virtual, address is 0050.56b7.1c7b Owner is VM "VM-Pri", adapter is Network Adapter 1 Active on module 5 VMware DVS port 32 Port-Profile is dhcp-profile Port mode is access Rx 5002 Input Packets 4008 Unicast Packets 85 Multicast Packets 909 Broadcast Packets 846478 Bytes Tx 608046 Output Packets 17129 Unicast Packets 502543 Multicast Packets 88374 Broadcast Packets 0 Flood Packets 38144480 Bytes 20 Input Packet Drops 0 Output Packet Drops n1000v#**show license host-id** License hostid: VDH=8449368321243879080 n1000v#**show license file sample.lic** sample.lic: SERVER this host ANY VENDOR cisco INCREMENT NEXUS1000V\_LAN\_SERVICES\_PKG cisco 1.0 permanent 16 \ HOSTID=VDH=8449368321243879080 \ NOTICE="<LicFileID>sample.lic</LicFileID><LicLineID>0</LicLineID> \ <PAK>dummyPak</PAK>" SIGN=34FCB2B24AE8

<span id="page-5-0"></span>不同版本之間的許可證更改

### 版本4.2(1)SV1(5.1)中的新增和變更資訊

Cisco Nexus 1000V許可證配置指南4.2(1)SV1(5.1)中未新增任何新資訊。

### 版本4.2(1)SV1(4a)的新資訊和更改的資訊

- vEthernet介面âvEthernet介面在其許可證到期時不再立即關閉。
- Monitor license usageâ 每小時都會生成一條系統消息,其中列出了未許可的模組。

### 版本4.2(1)SV1(4)的新資訊和更改的資訊

- Monitor license usageâ當使用的許可證數多於安裝的許可證數時,生成系統消息。
- 將許可證從許可證池轉移到âVEMss已新增svs license transfer license\_pool dst-vem module命 令。此命令將許可證從許可證池轉移到VEM。
- 顯示許可證â資訊 show module vem module license-info命令已新增。此命令按每個模組顯示 許可證模式和許可證使用情況。

### 版本4.0(4)SV1(3)的新資訊和更改的資訊

- 評估â許可軟體映像中包含16個評估許可證。其他評估許可證可從Cisco.com下載並單獨安裝。 Cisco Nexus 1000V軟體中的評估許可證有效期為60天。從Cisco.com下載的評估許可證的期限 可能不同。
- #Display license expirationâ**show license usage package\_name**命令輸出將更新以顯示最近的 許可證到期日期。

### 版本4.0(4)SV1(2)的新資訊和更改的資訊

- 評估許可â 證評估許可證可作為軟體安裝或升級的一部分提供。不再需要安裝單獨的評估許可 證檔案。
- #License statisticsâ**show license usage package\_name**命令輸出將更新,以顯示VSM上可用、 安裝和使用中的評估和永久許可證的數量。

## <span id="page-5-1"></span>相關資訊

- [Cisco Nexus 1000V許可證配置指南4.2\(1\)SV2\(1.1\)版](http://www.cisco.com/en/US/docs/switches/datacenter/nexus1000/sw/4_2_1_s_v_2_1_1/license/configuration/guide/b_Cisco_Nexus_1000V_License_Configuration_Guide_2_1_1.html?referring_site=bodynav)
- [Cisco Nexus 1000V許可證配置指南4.2\(1\)SV1\(5.1\)版](http://www.cisco.com/en/US/docs/switches/datacenter/nexus1000/sw/4_2_1_s_v_1_5_1/license/configuration/guide/n1000v_license.html?referring_site=bodynav)
- [Cisco Nexus 1000V許可證配置指南,版本4.2\(1\)SV1\(4a\)](http://www.cisco.com/en/US/docs/switches/datacenter/nexus1000/sw/4_2_1_s_v_1_4_a/license/configuration/guide/n1000v_license_2install_cfg.html#wp1053214?referring_site=bodynav)
- [Cisco Nexus 1000V許可證配置指南4.2\(1\)SV1\(4\)版](http://www.cisco.com/en/US/docs/switches/datacenter/nexus1000/sw/4_2_1_s_v_1_4/license/configuration/guide/n1000v_license_2install_cfg.html?referring_site=bodynav)
- [技術支援與文件 Cisco Systems](http://www.cisco.com/en/US/support/index.html?referring_site=bodynav)